### **About this release**

**v4.3.5.0** First release.

# **Features**

ASIO™

- ASIO™ 2.2 compliant
- Supports both 32-bit and 64-bit ASIO™ host applications
- Multi-client support (multiple ASIO™ applications in parallel)
- Playback mix (simultaneous ASIO™ and WDM playback)

WDM/DirectX Features

- Supports standard Windows interfaces: MME, DirectSound, WASAPI
- Stereo and multi-channel playback / recording
- Volume and mute control through Windows Mixer

MIDI Features

• Windows compliant MIDI input and output ports

### **System requirements**

The SQ Windows driver supports these Windows operating systems:

- Windows 7 (64 bit)
- Windows 8
- Windows 10

**Note** A driver is not required for macOS

The minimum PC hardware requirements are as follows:

- PC or laptop manufactured after January 2007
- Intel Core 2 @1.6GHz or AMD equivalent
- 2 GB memory

#### **Installation**

- 1. Download the installation file.
- 2. Power the mixer and connect the rear panel USB-B port to the PC with a USB2.0 A to B cable.
- 3. Run the installer and follow the instructions on screen.
- 4. Your mixer will show up as an audio device in Windows, and as a WDM / ASIO™ device in DAW software.

## **Control Panel**

Click on the Allen & Heath '&' icon in the system tray to access the SQ USB Control Panel and set the following configuration options:

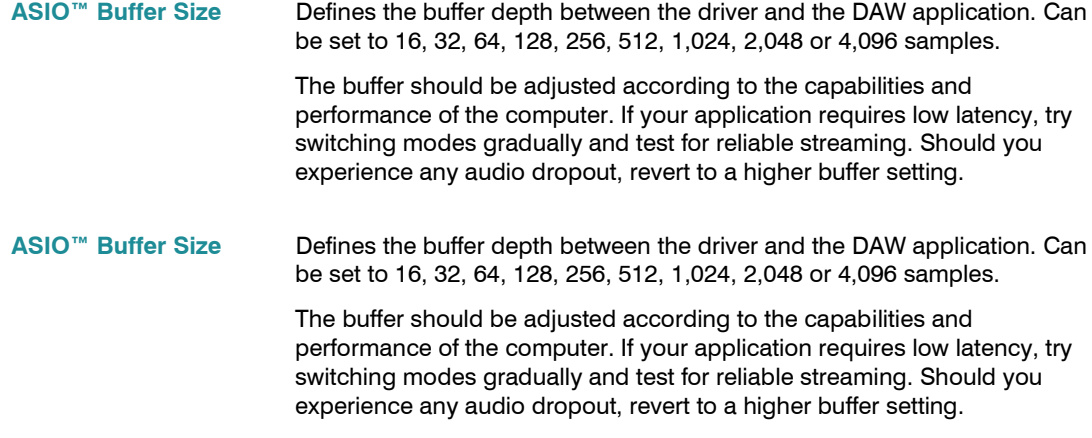

# **Known issues**

During SQ power on, Enumeration with **32Bit** Only. Driver can time-out and cause SQ USB processor to fall over. This issue does not occur if you plug the USB-B lead in after the SQ has Booted.

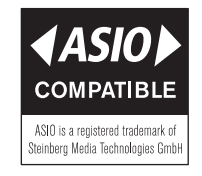

\*ASIO™ is a trademark and software of Steinberg Media